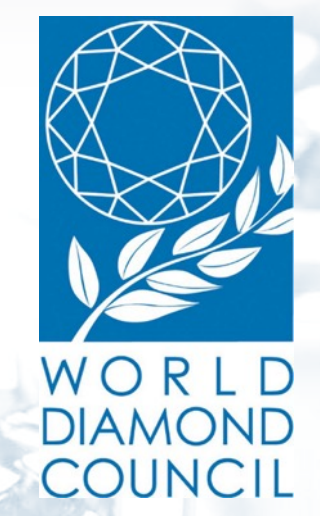

**System of Warranties Education**

#### 1.Table of Contents

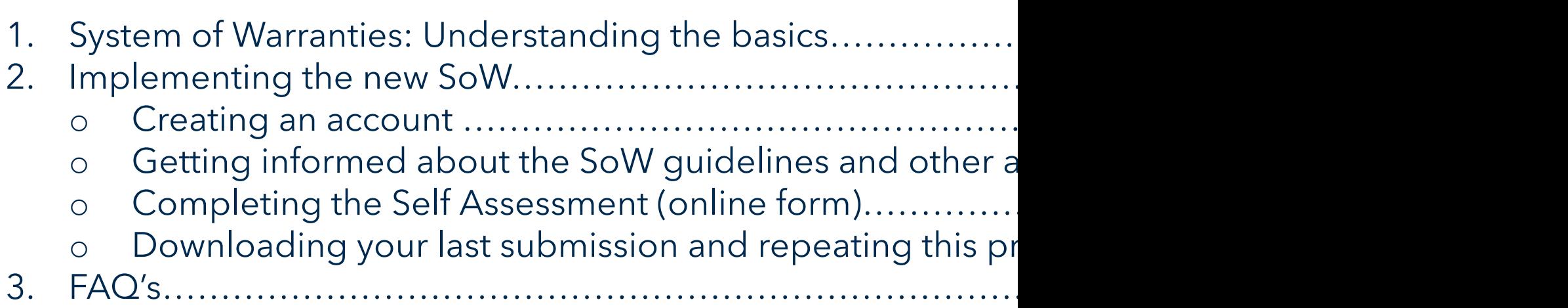

Don't hesitate to to reach out to Elodie Daguzan in c questions or encounter any problems in the above-me ed@worlddiamondcouncil.org

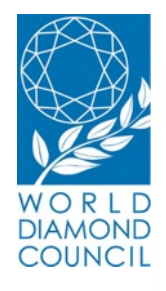

### **System of Warranties**

# UNDERSTANDING THE BASICS

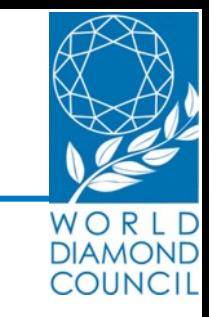

#### The SoW is a **warranty statement** added to B2B invoices or memos that needs to be **applied every time** a rough or polished **diamond changes hands**, both loose and set in jewelry

It assures the buyer that the diamond originates from a source, compliant with the Kimberley Process Certification Scheme (KPCS) and the universally accepted principles on human and labor rights, anticorruption and anti-money laundering issues

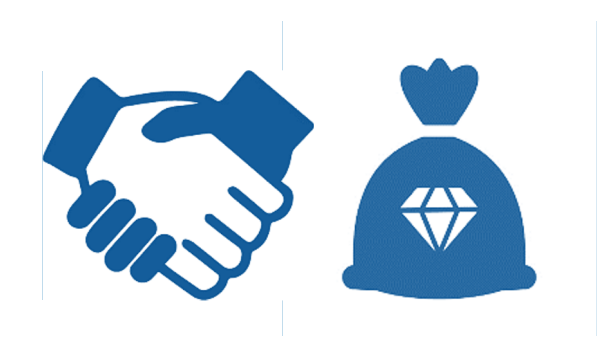

# DIAMOND COUNCIL

#### Diamond industry challenges

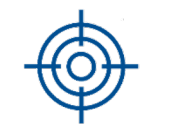

Conflict diamonds

New generations of consumers with new product requirements

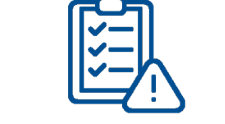

Complex regulation by governments

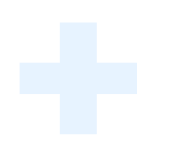

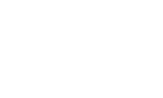

Responsible business conduct

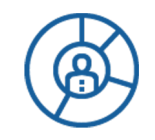

Increasing competition from other luxury segments

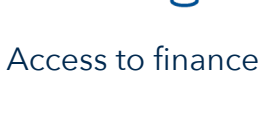

Closer collaboration with NGOs and Civil Society

Undisclosed synthetic diamonds

WDC System of Warranties development and evolution

# 2000

The System of Warranties (SoW) was created by the WDC, in order to **comply with, support and strengthen the emerging Kimberley Process Certification Scheme** (KPCS). The WDC itself was created by the WFDB and IDMA, thus transforming the SoW to the cornerstone of industry selfregulation

# 2018

In response to current challenges, WDC adopted a **newly improved industry self-regulation instrument** covering an **expanded scope** of compliance areas to support the KPCS with industrywide initiative **incorporating universal essentials** in responsible supply chain

# COUNCIL

#### Old text of Warranty

"The Diamonds herein invoiced have been purchased from legitimate sources not involved in the funding of conflict and in conformance with United Nations resolutions. The seller hereby guarantees that these Diamonds are conflict free, based on personal knowledge and/or written guarantees provided by the Supplier of these Diamonds."

#### New text of Warranty

"The diamonds herein invoiced have been {sourced}\* purchased from legitimate sources not involved in funding conflict, in compliance with United Nations Resolutions and corresponding national laws {where the invoice is generated}\*\*. The seller hereby guarantees that these diamonds are conflict free and confirms adherence to the WDC SoW Guidelines."

\*{sourced} - may be used by companies that do not purchase from open market, but source and aggregate diamonds from production facilities that are owned/partly owned by them

\*\*{where the invoice is generated} - may be used by companies if they specifically want to reference the country of invoice issuance

#### Applicability

- Buyers and sellers of rough and polished diamonds and diamond jewelry
- Passing on warranty statement each time diamonds and diamond jewelry change hands`
- Old warranty's validity during **transition period**: three (3) years in case of rough purchases and five (**5**) years in case of all other purchases

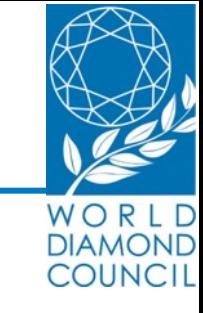

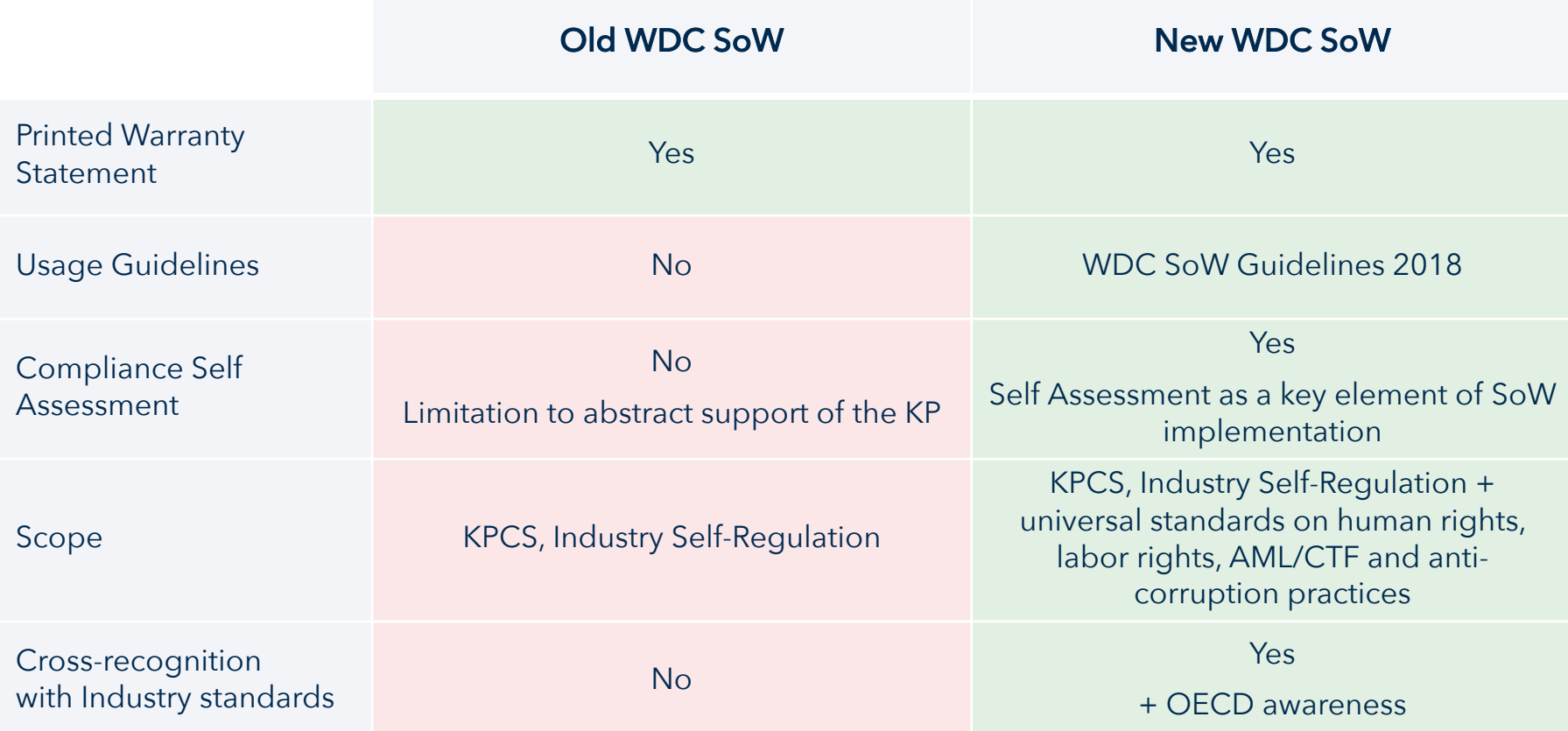

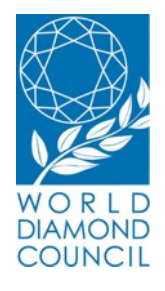

## **System of Warranties**

# IMPLEMENTATION

#### 5\_1. The 7 Steps of Implementation

**Guidelines** 

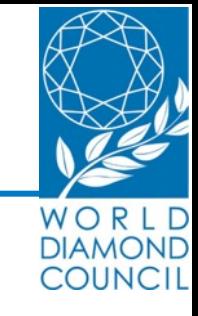

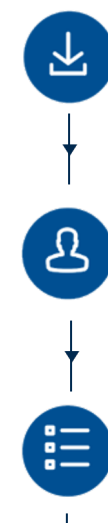

**2.** Register on the SoW website (create an account)

**1.** Download and go through the SoW Warranties

- **3.** Complete the SoW Self Assessment
- 囪
- **4.** Download and maintain a pdf version of your submission
- **5.** Use the SoW warranty Statement on all invoices and memo documents
- **6.** Record and maintain records of all warranty statements issued and received

**7.** Update online registration and repeat self assessment on an annual basis

#### 6. Self Assessment – Step 1: Create an account

#### **Step 1A:**

#### **What?**

Log-in to the demo registration website.

#### **How to?**

- Go to www.wdcsow.org Username: WDCuser Password: WDC123
- Click on **Get started**

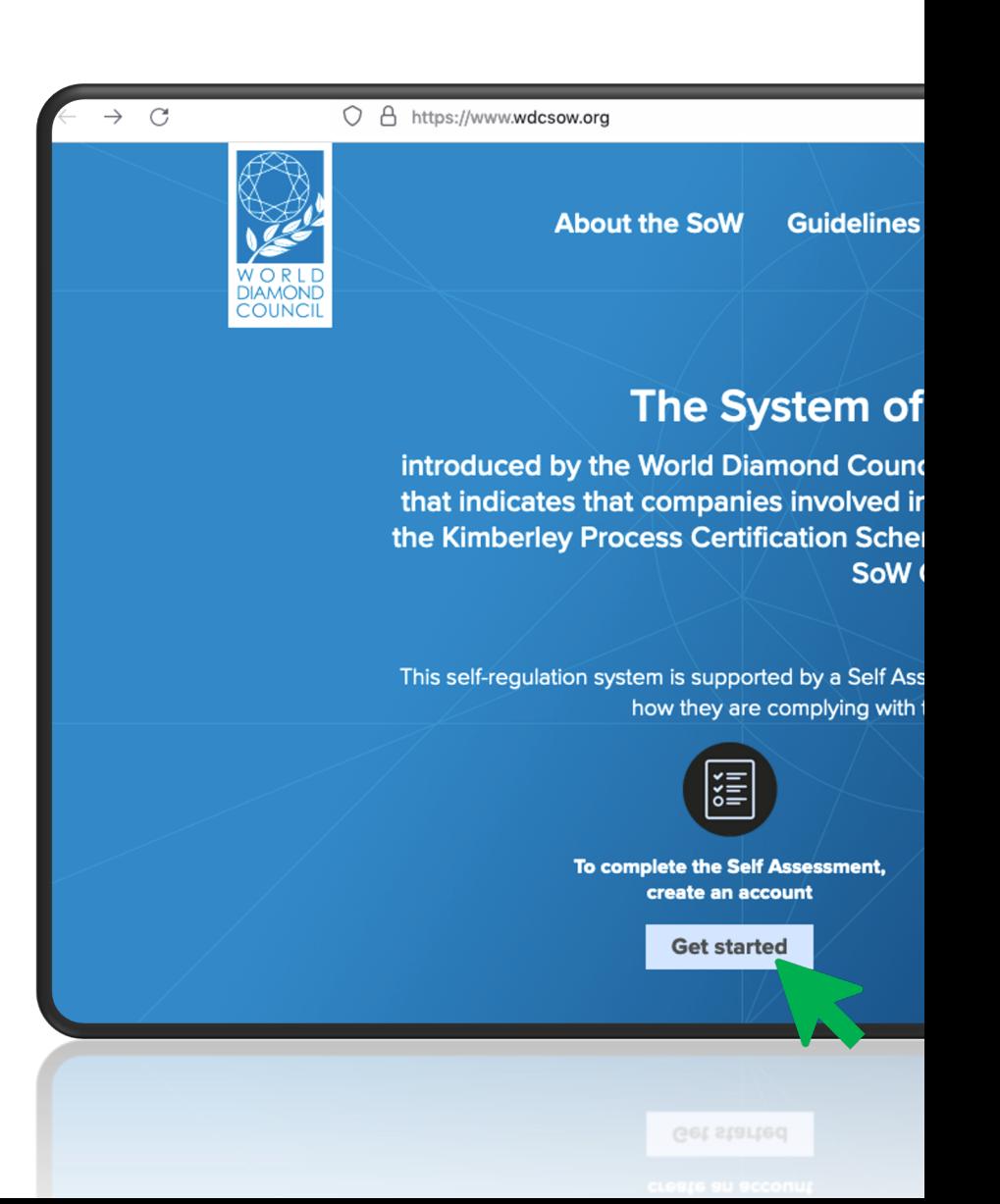

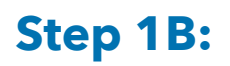

**What?** Create an account.

#### **How to?**

• Click on **Get started.**

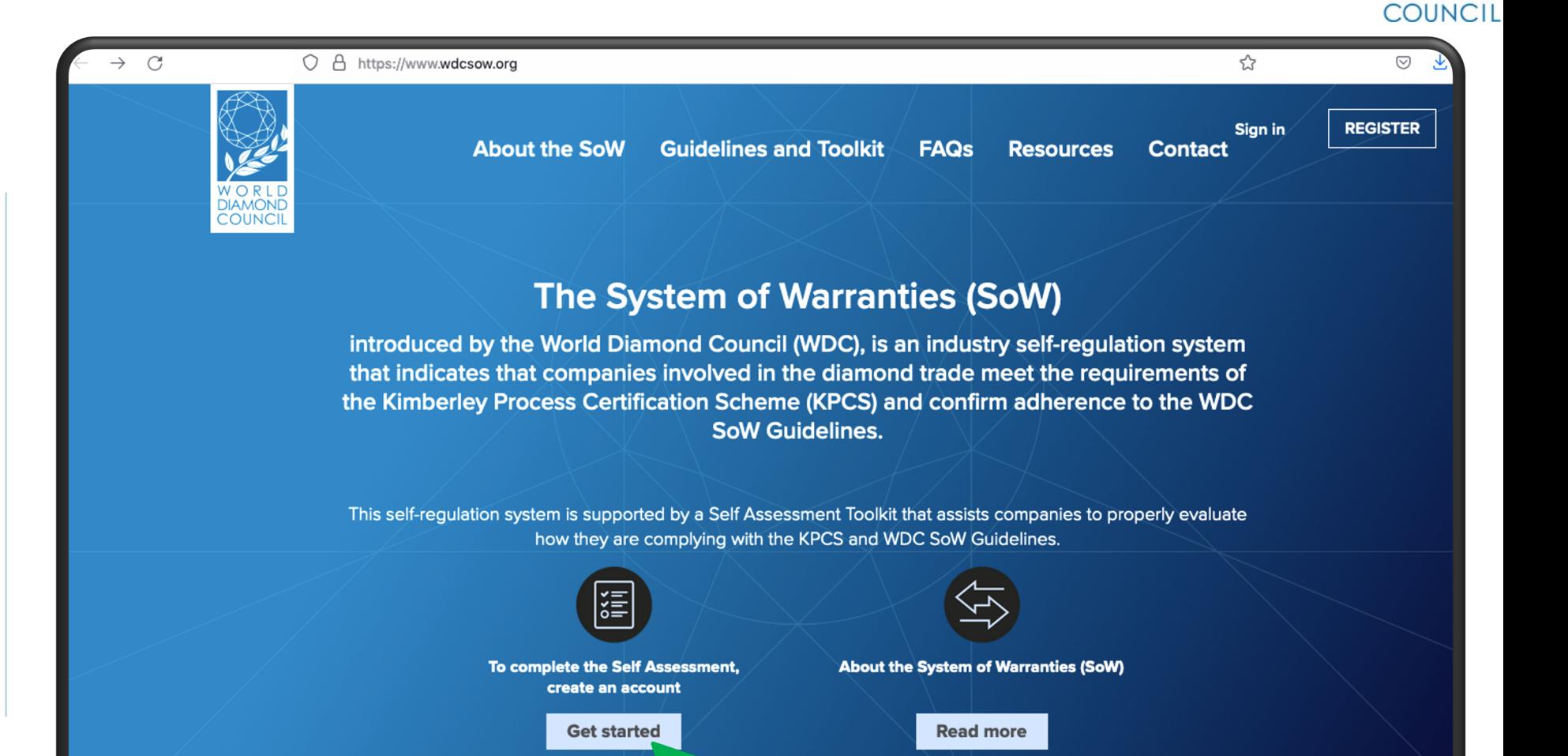

11

WOR **DIAMOND**  Please fill out **all requested fields** such as: email, first name, last name company name, account type, etc.…

You can **click on this icon**(i) to read more information regarding the question.

 $\rightarrow$  Explanation will appear in a light blue frame next to the questions.

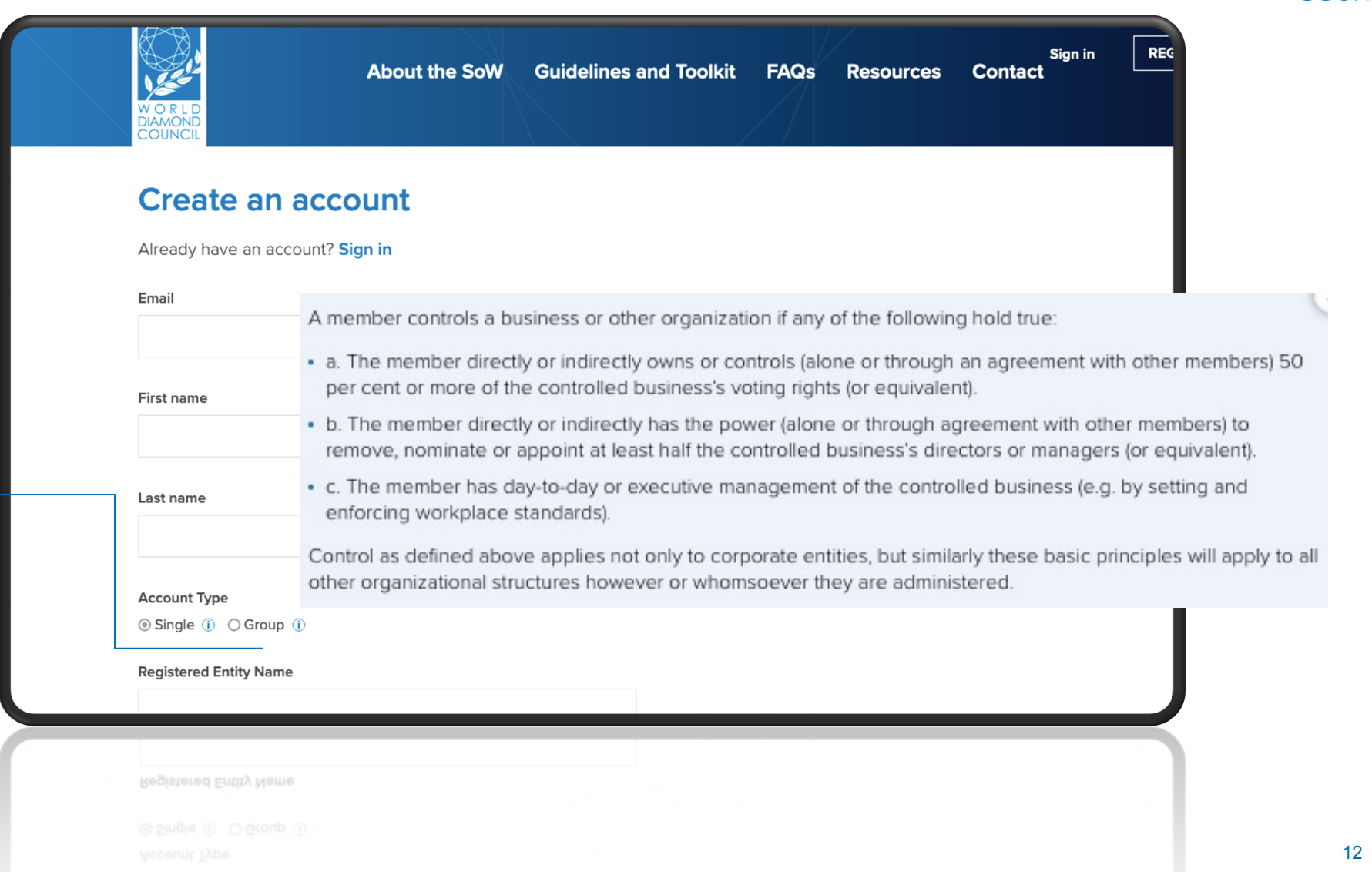

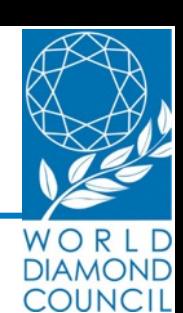

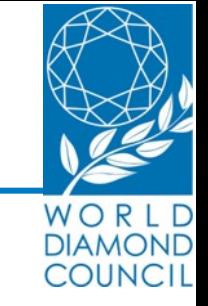

#### Please choose a password for your account and click on the **Register** button.

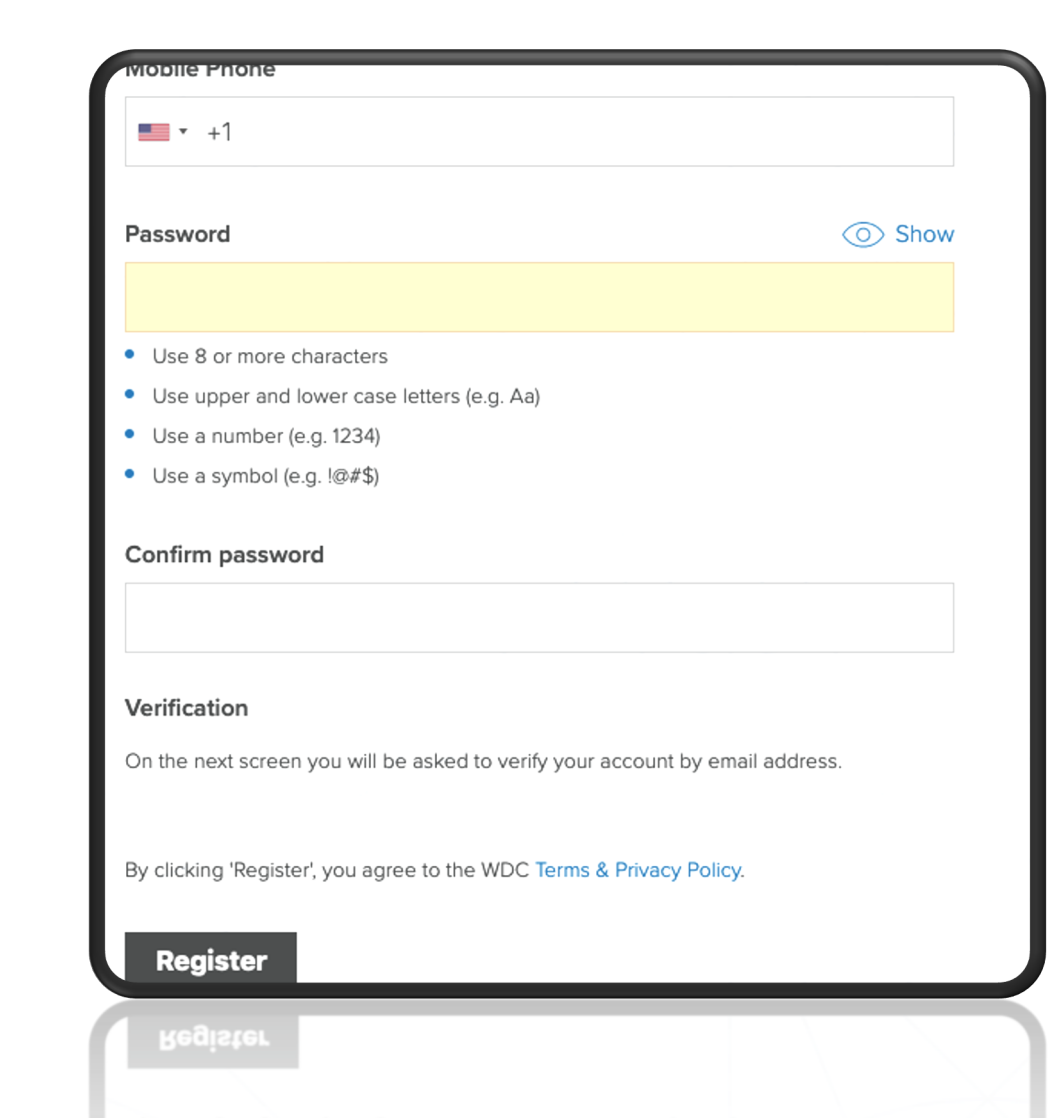

Once you've clicked on **Register** you will be redirected to a screen where you must fill out a verification code.

This code will be sent to you by email. Please insert it and click on **Validate OTP.**

**Your account has now been successfully created! Please Insert code** 

#### **Validate OTP (One Time Passcode)**

 $\leftarrow$  Go Back

A One Time Passcode has been sent to efrat@worlddiamondcouncil.org. Please enter the OTP below to verify your email address. If you cannot see the email in your inbox, make sure to check your SPAM folder.A One Time Passcode has been sent to efrat@worlddiamondcouncil.org. Please enter the OTP below to verify your email address. If you cannot see the email in your inbox, make sure to check your SPAM folder.A One Time Passcode has been sent to efrat@worlddiamondcouncil.org. Please enter the OTP below to verify your email address. If you cannot see the email in your inbox, make sure to check your SPAM folder.

**Validate OTP** 

Resend OTP

14

COUNCIL

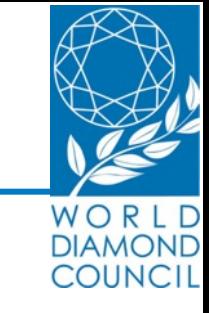

#### **Step 2:**

#### **What do I have to do?**

Complete the Self Assessment.

#### **How to complete it?**

After creating the account, you will be redirected to this home page where you should click on the **Get Started** button in order to proceed to the Self Assessment form.

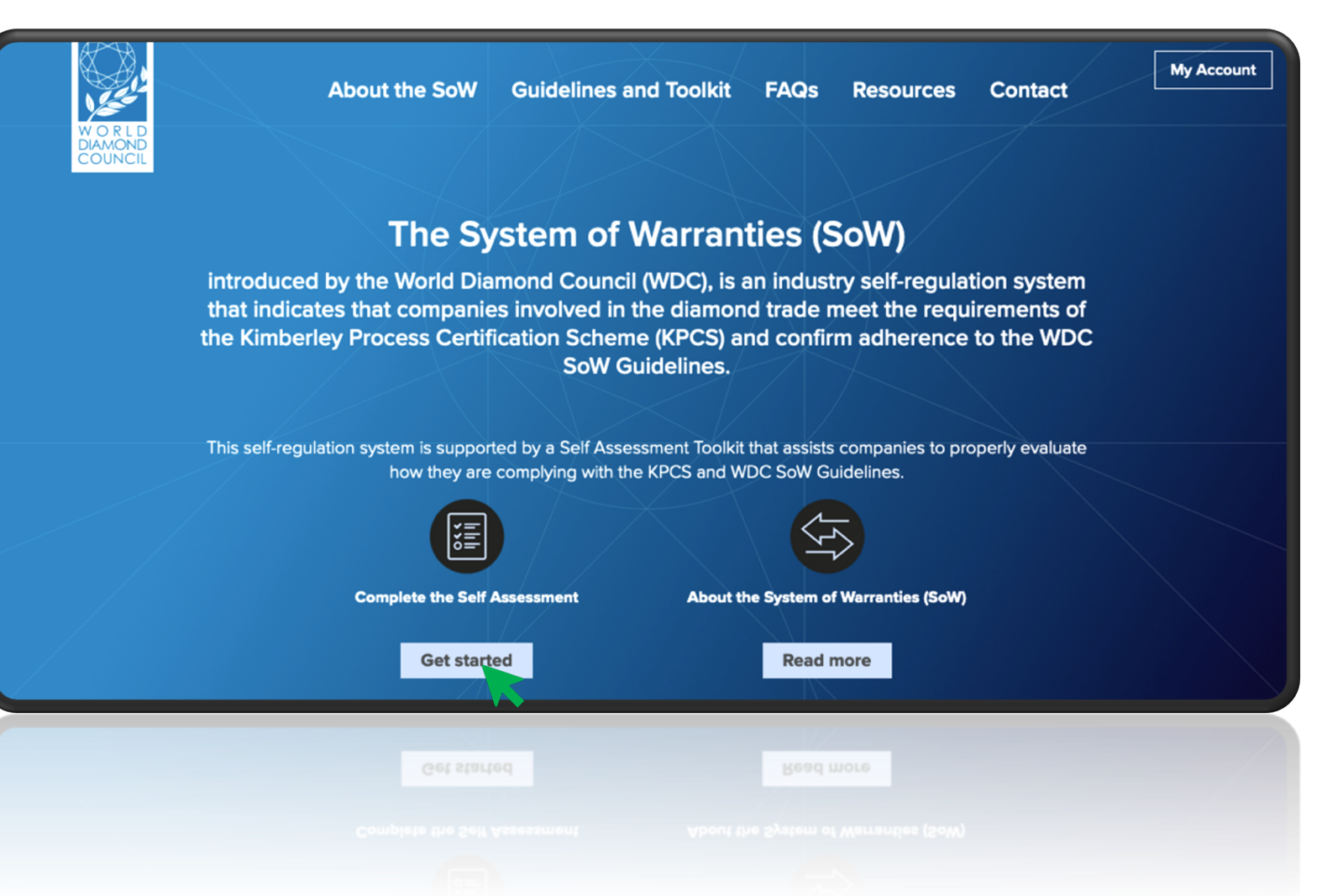

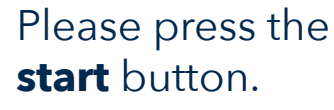

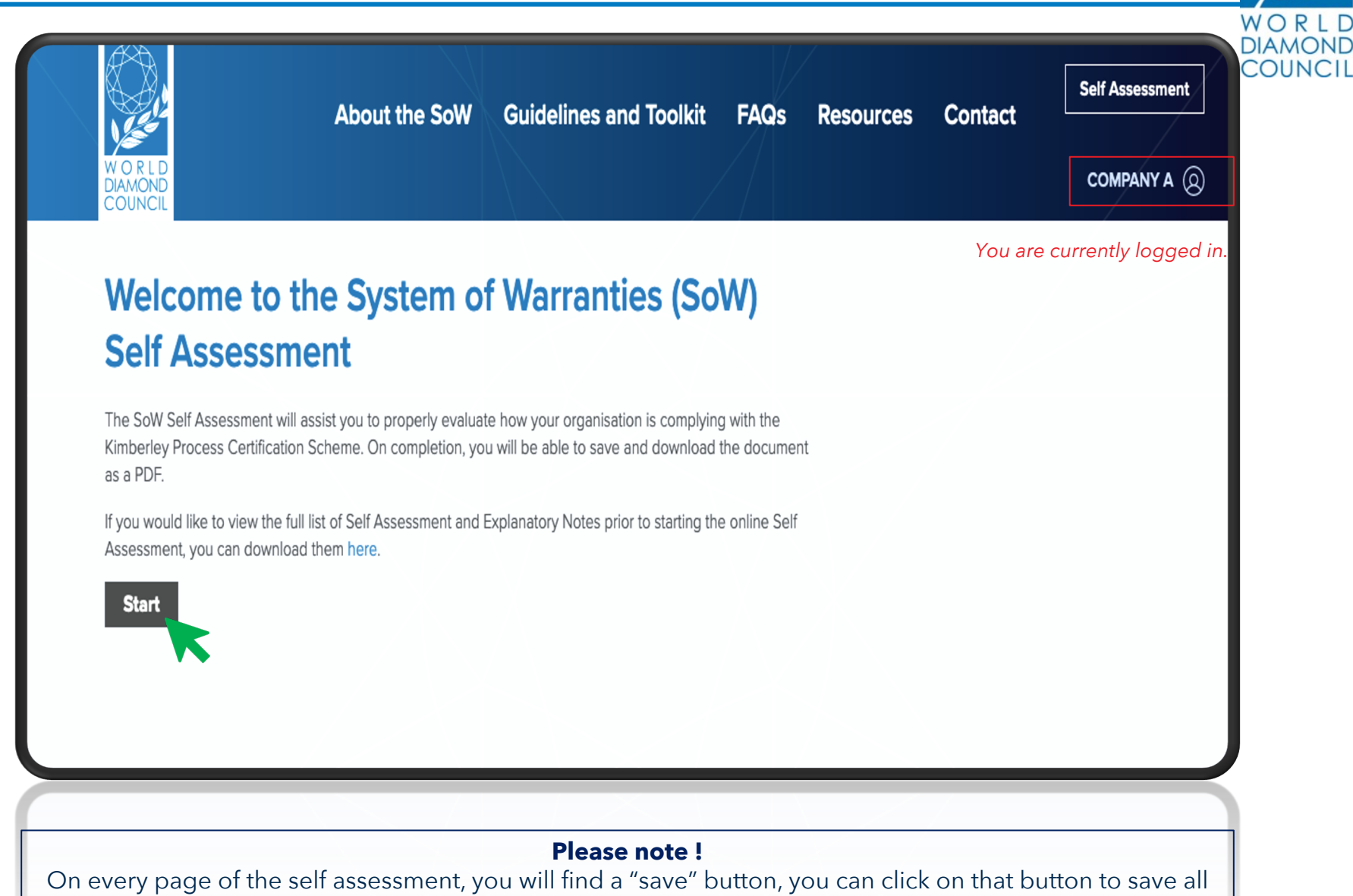

your data and resume filling out the form at your convenience.

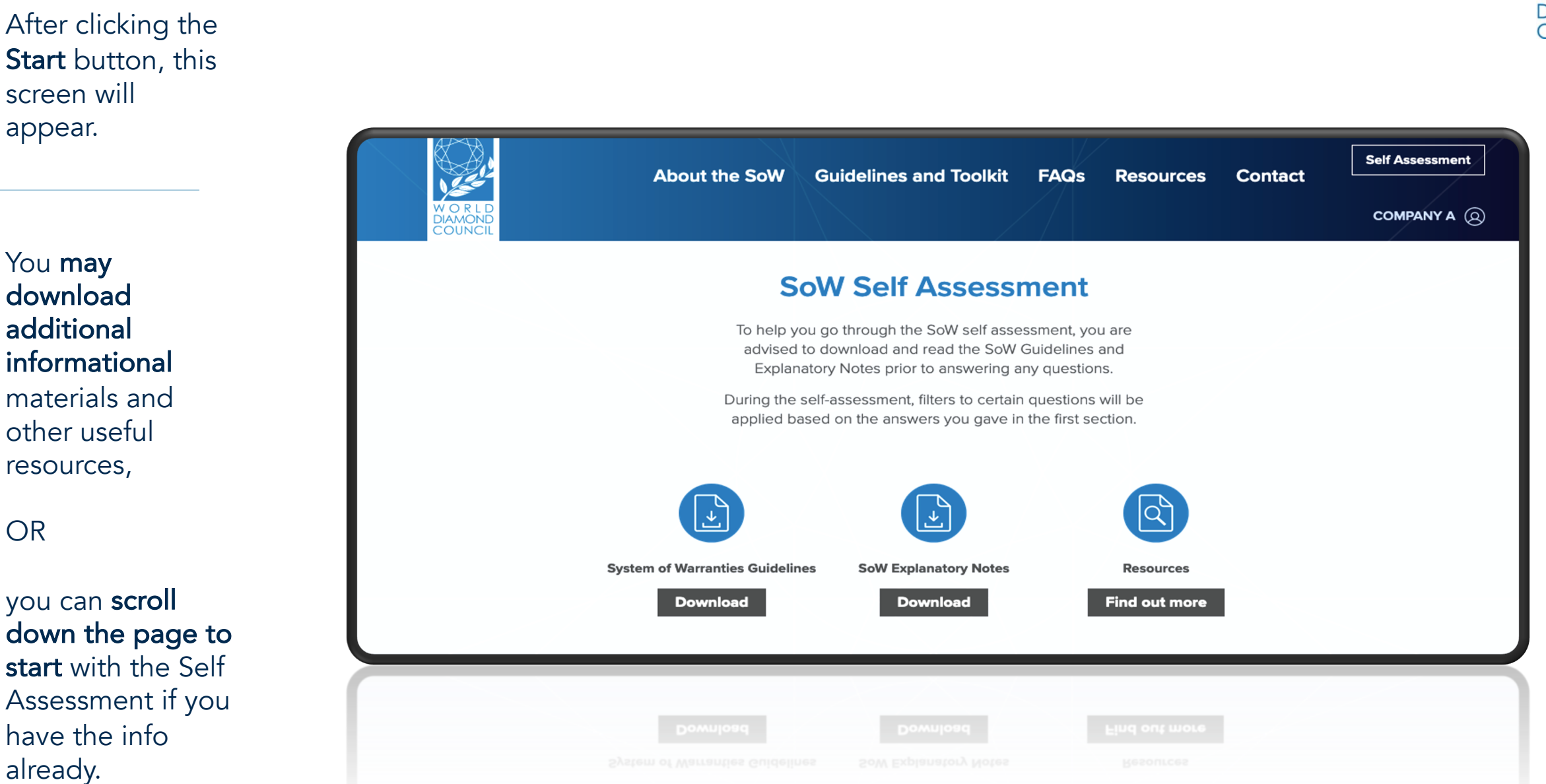

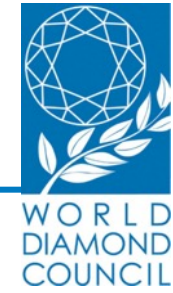

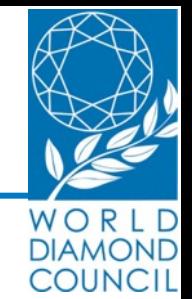

The downloadable Explanatory Notes include **guidance** on each question in the SoW Self Assessment, and **explanation** about specific areas of compliance, including:

- § KPCS
- WDC Self-Regulation
- § Human Rights
- Labor Rights
- Anti-corruption
- AML/CTF

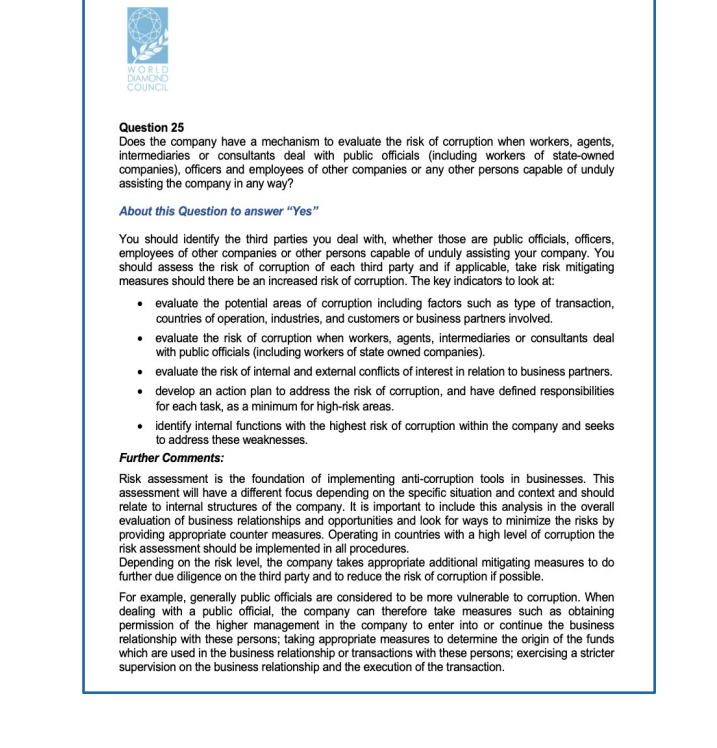

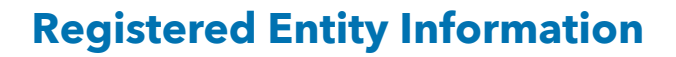

#### You will now be required to **provide information** about the entity you represent.

#### **Important !**

Your responses in this section will activate a set of filters which will decide the questions of the Self Assessment in the upcoming sections.

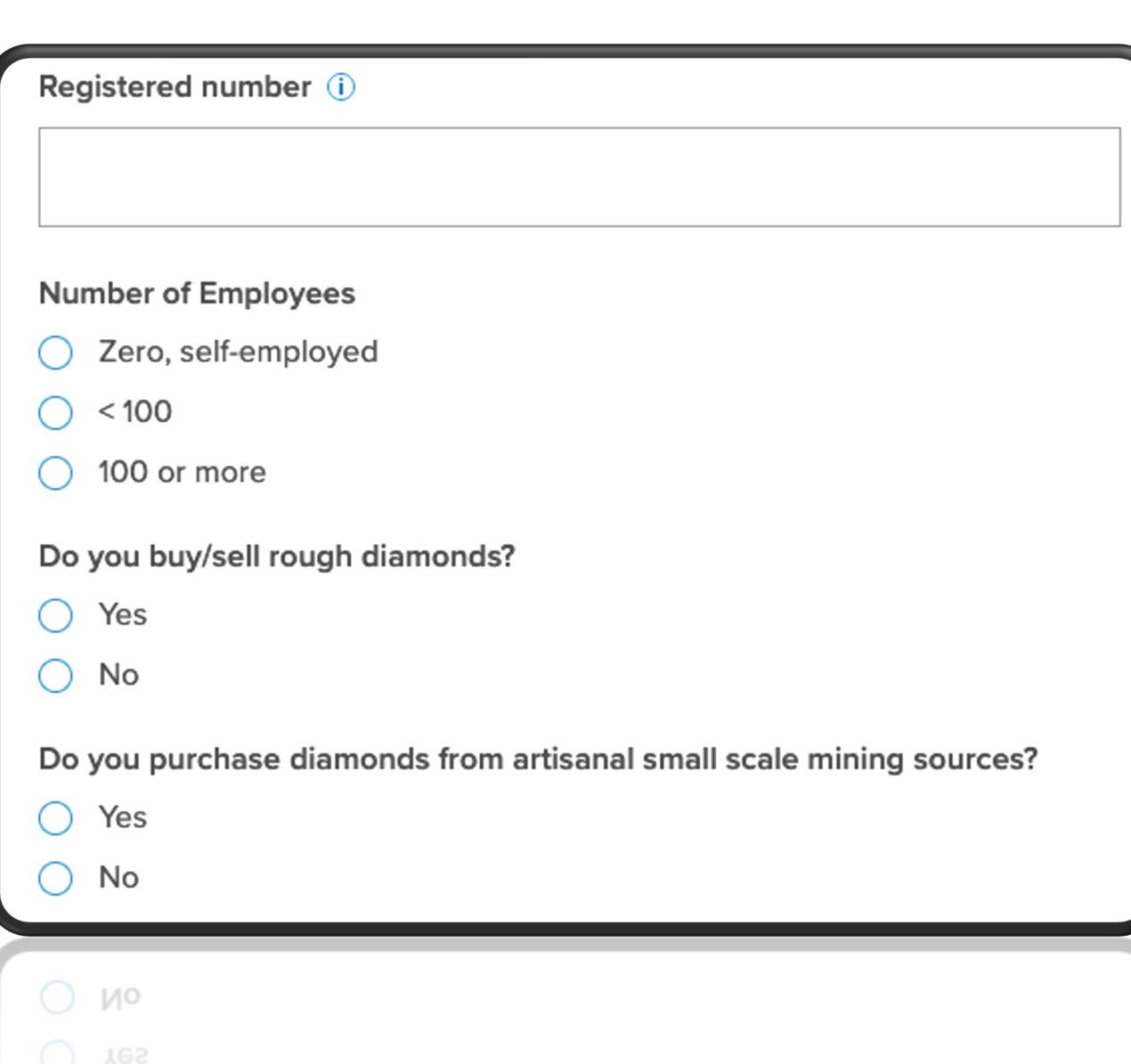

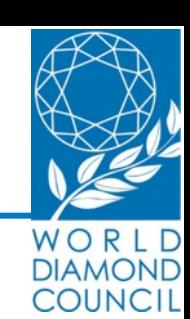

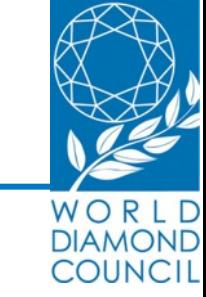

According to your responses in the **Registered Entity Information section** of the Self Assessment, a set of filters will be applied.

è you will only be asked **relevant questions** in function of your activities in certain or all of the following four sections.

- Kimberly Process Certification Scheme
- Industry Self –Regulation
- Compliance
- Sourcing for artisanal sector

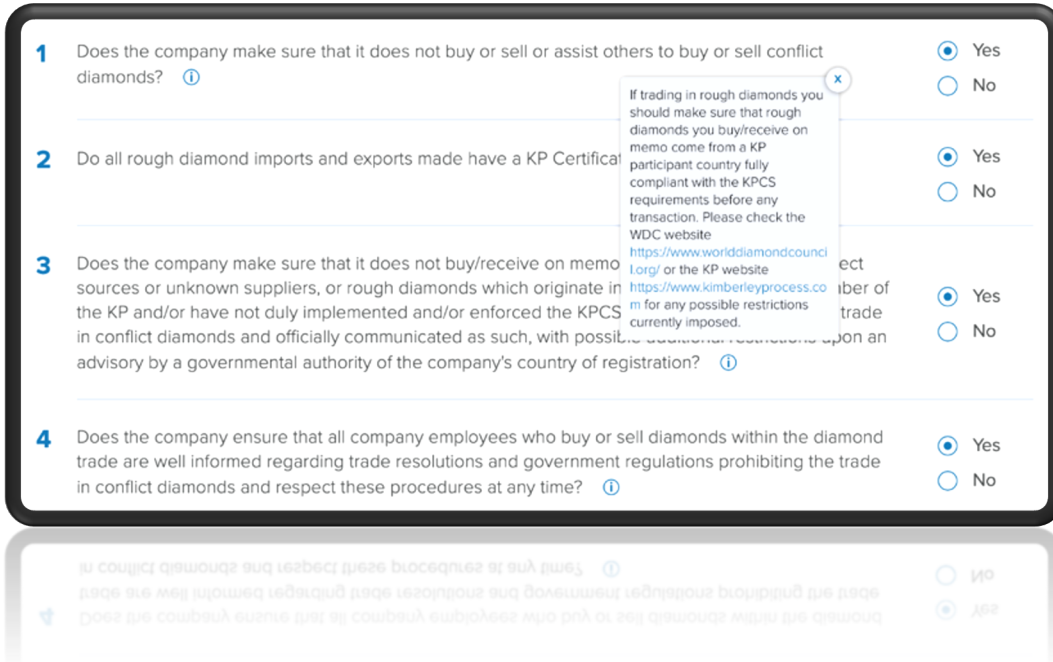

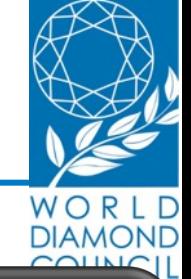

Please be aware that if you select **yes** in the last question, a drop down set of questions will appear on your screen.

Once you have filled out this segment of the assessment , you can choose to **save** the information and resume filling out the form another time or you can click the **continue** button to proceed to the next segment..

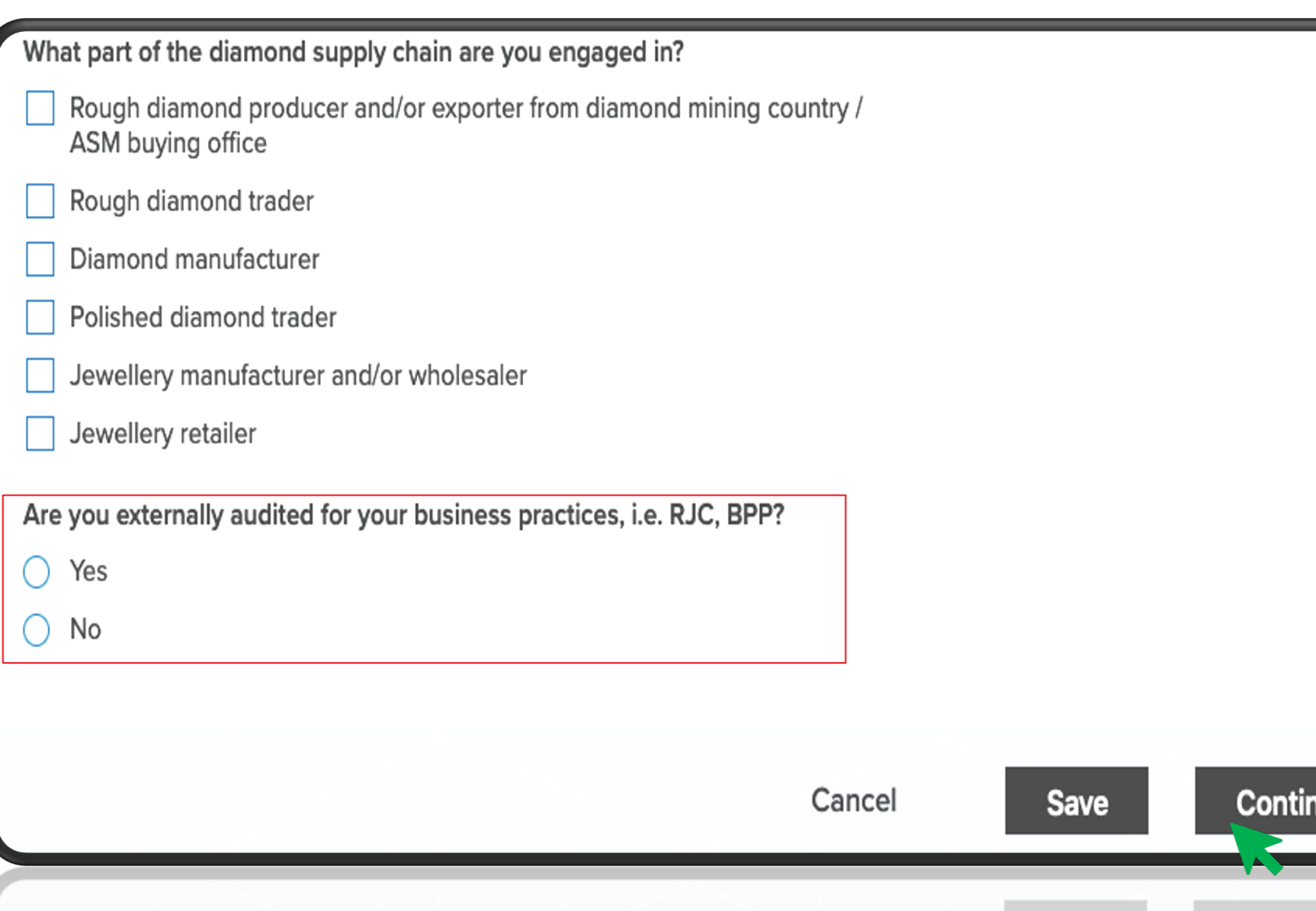

**Cancel** 

**ue** 

As you move along the Self Assessment you will be able to follow your progress by scrolling up to the top of the page.

 $\rightarrow$  You will see how many sections you have completed, and the sections you still have to go through.

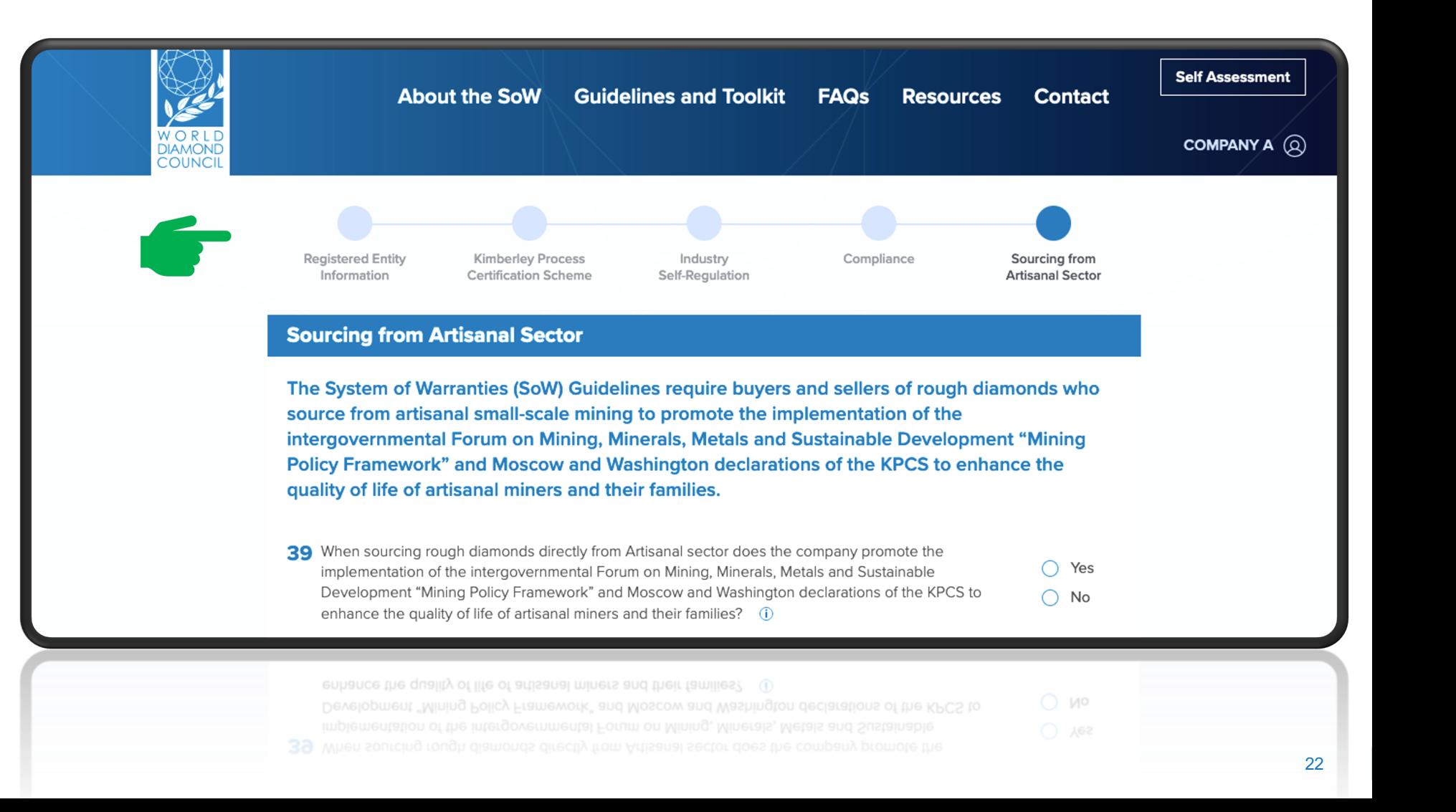

WOR **DIAMOND COUNCIL** 

#### **One last step, and you're done!**

After filling out the self assessment form, please click on **Submit**.

Once you've clicked on the Submit button your assessment has now been successfully completed.

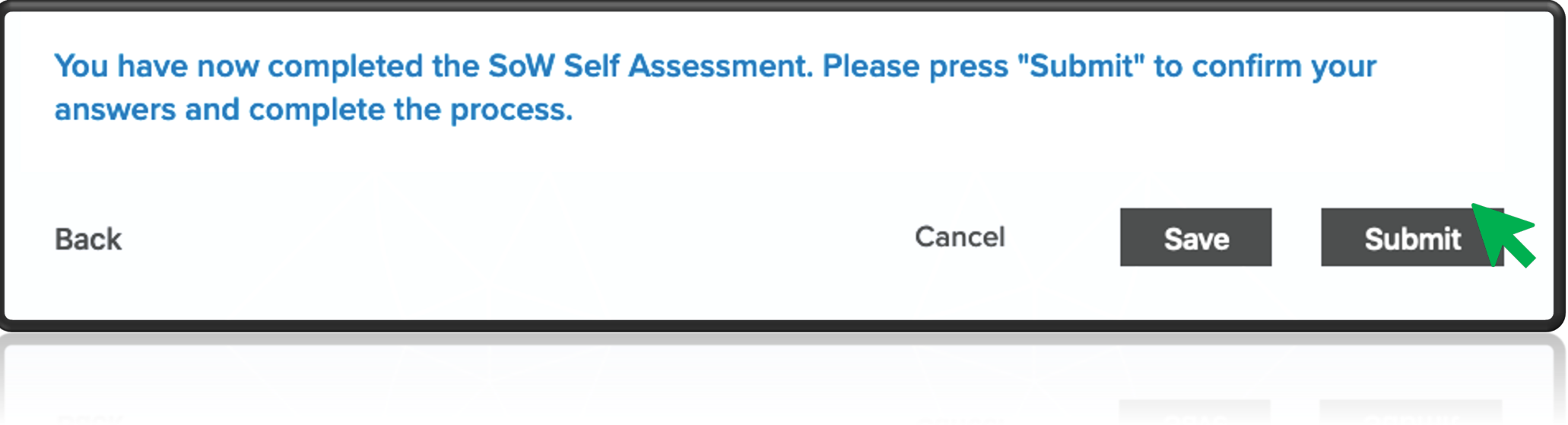

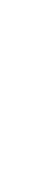

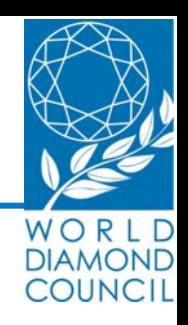

- Thank you for submitting your Self Assessment form!
- You will now be redirected to a confirmation page.

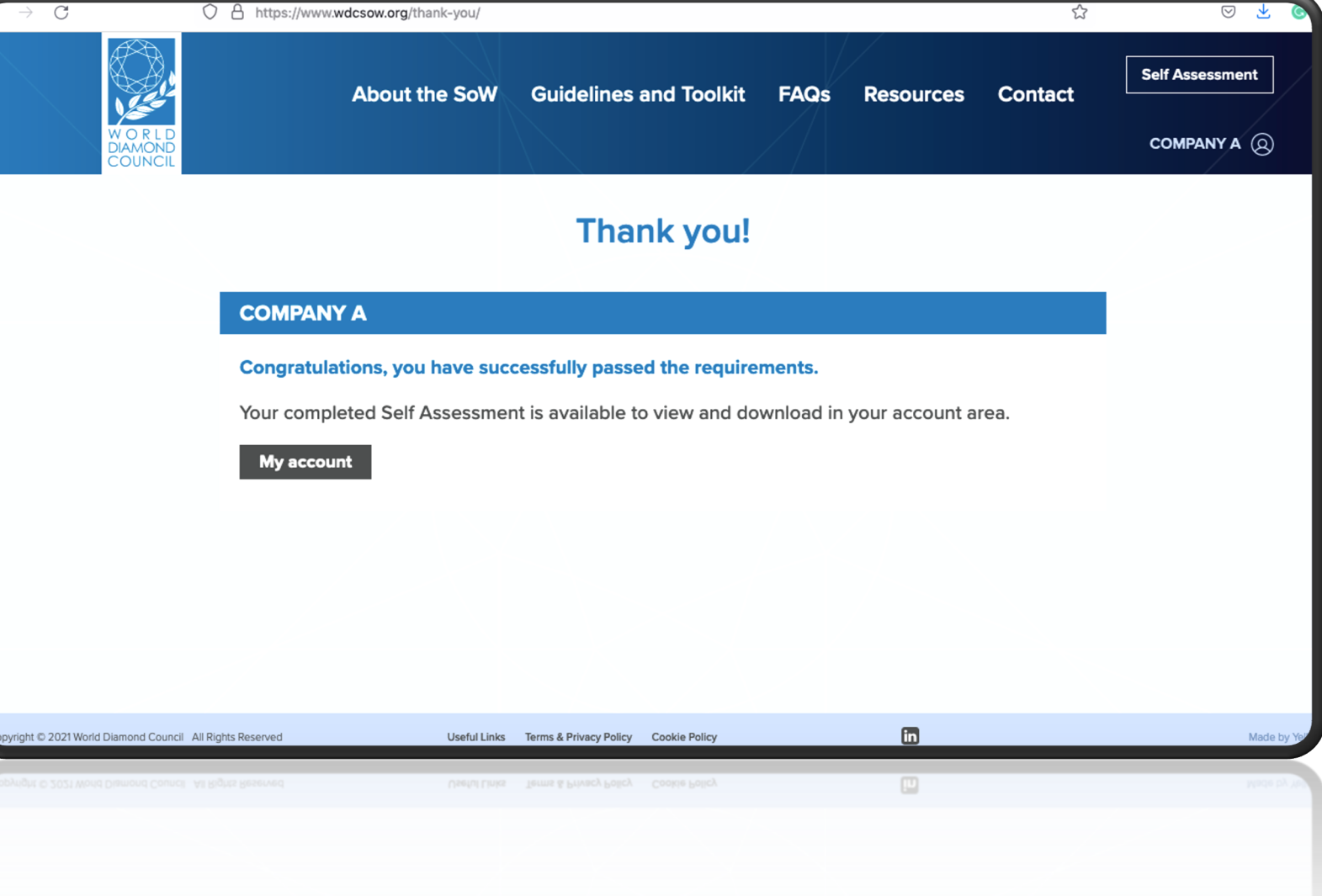

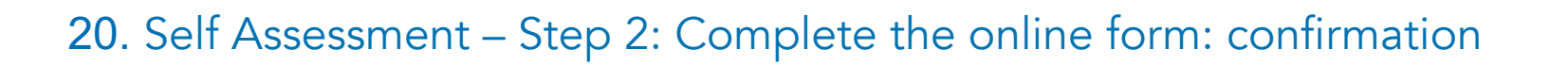

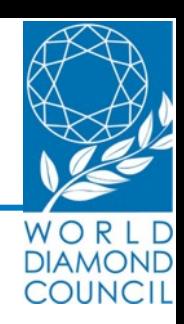

## WOR **DIAMOND COUNCIL**

#### **STEP 3:**

#### **What do I have to download?**

Download your latest SoW Submission in pdf format.

#### **How do I download this file?**

- 1. Click on you prolife in the right corner of your screen
- 2. A drop -down menu will appear.
- 3. Click on Download latest submission and save the file.

#### **Important information!**

Please make sure to save your last submission, as this document can and should be shared with your current and new business partners.

Its **unique identification number**  serves as proof of your company's compliance with the SoW.

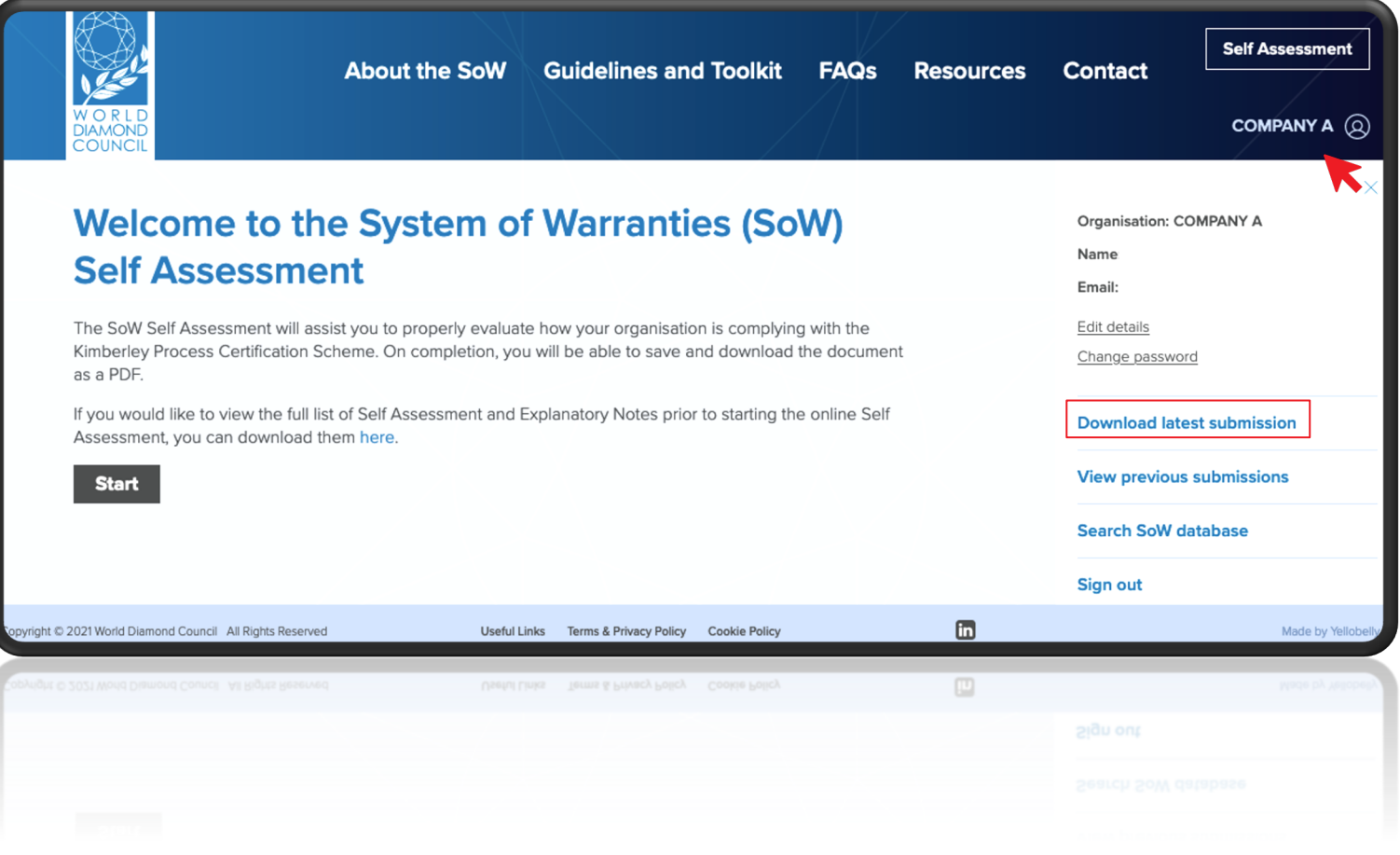

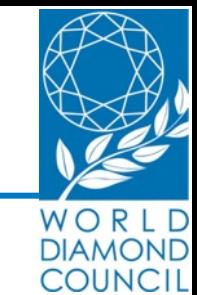

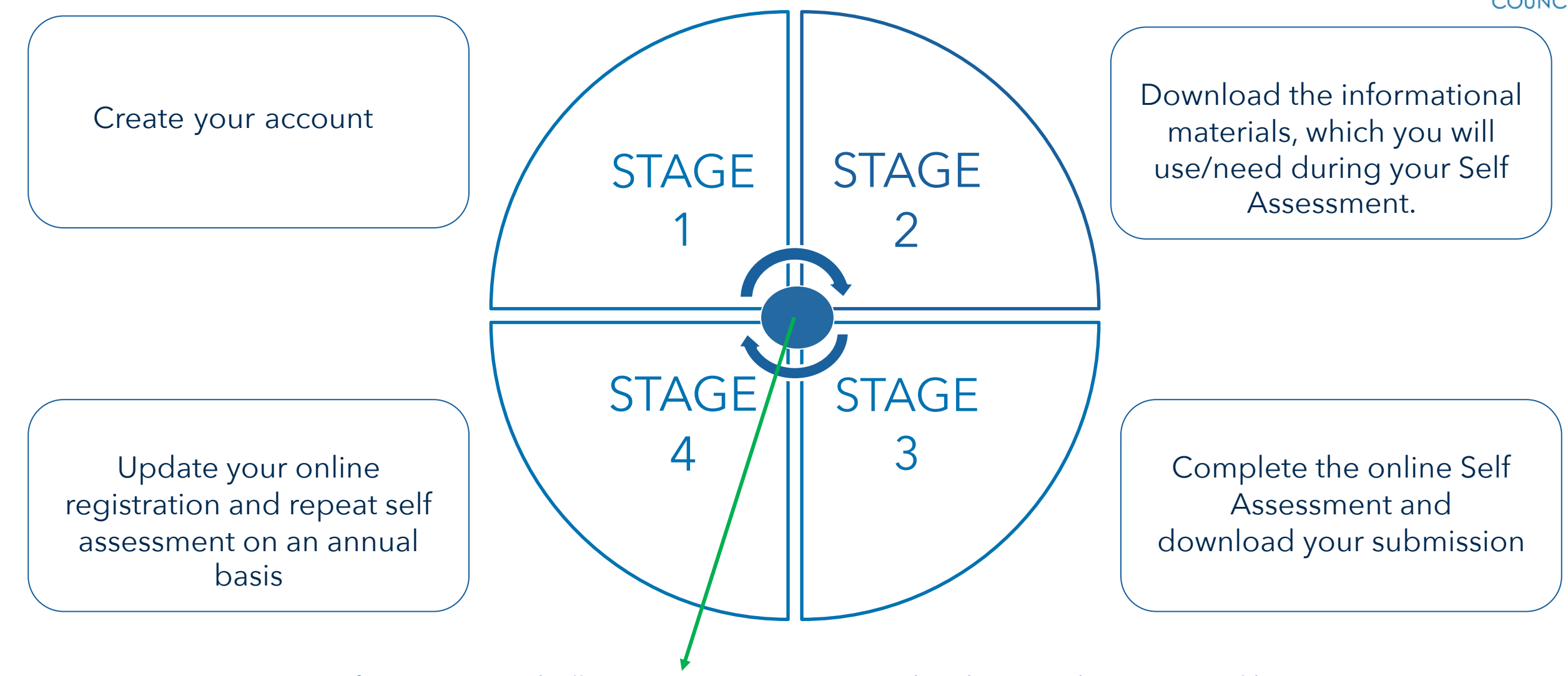

Don't forget to record all warranty statements issued and received on an annual basis

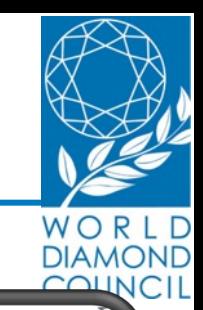

Sign in

#### https://www.wacsow.org

COUNCI

For quick access, place your bookmarks here on the bookmarks bar. Import bookmarks now.

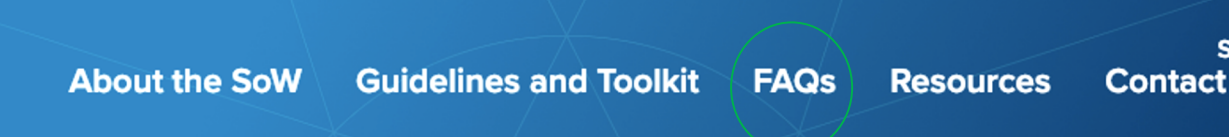

#### **Need more info ?**

#### Go to the FAQs section on the SoW website

or

#### Contact us in case you have additional questions.

#### The System of Warranties (SoW)

introduced by the World Diamond Council (WDC), is an industry self-regulation system that indicates that companies involved in the diamond trade meet the requirements of the Kimberley Process Certification Scheme (KPCS) and confirm adherence to the WDC **SoW Guidelines.** 

This self-regulation system is supported by a Self Assessment Toolkit that assists companies to properly evaluate how they are complying with the KPCS and WDC SoW Guidelines.

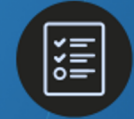

To complete the Self Assessment, create an account

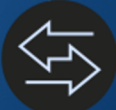

**About the System of Warranties (SoW)** 

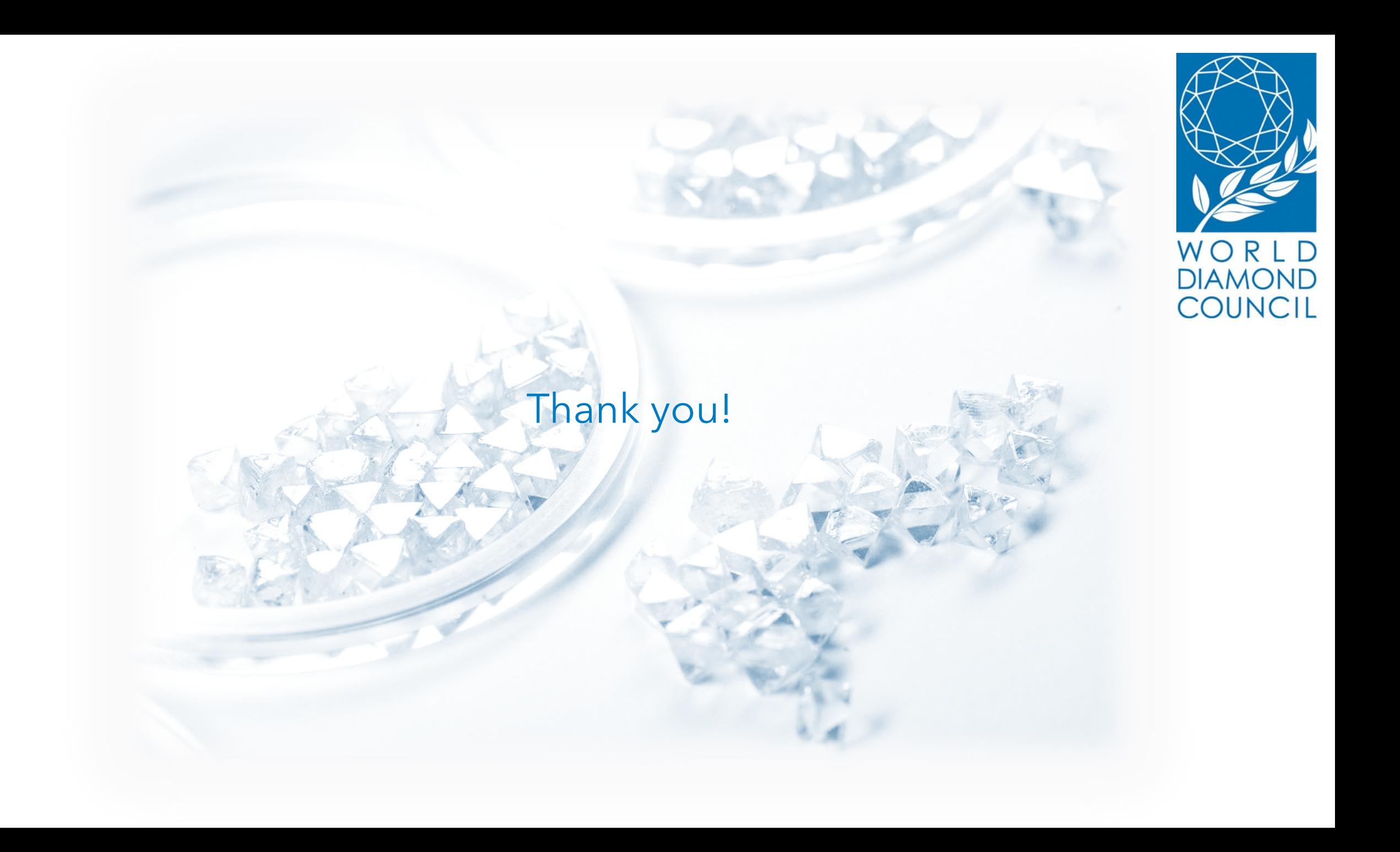